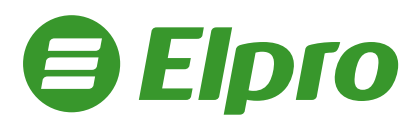

## **Instrukcja drukowania NIPu nabywcy na paragonie dla kas Posnet Ergo**

W dowolnym momencie otwartego paragonu wejdź do MENU wciskając klawisze:

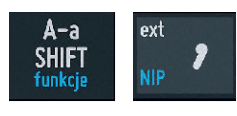

Korzystając z klawiszy numerycznych

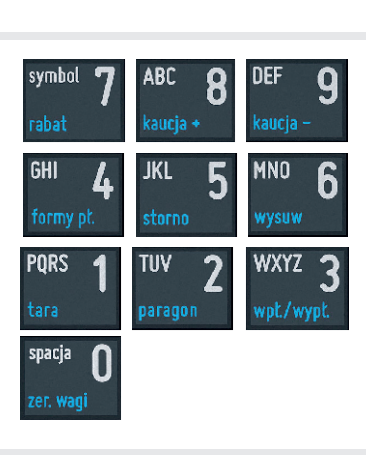

Wprowadź numer NIP i zatwierdź go klawiszem

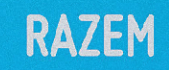

Kontynuuj sprzedaż lub zakończ paragon naciskając dwukrotnie klawisz

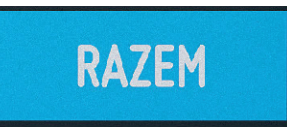

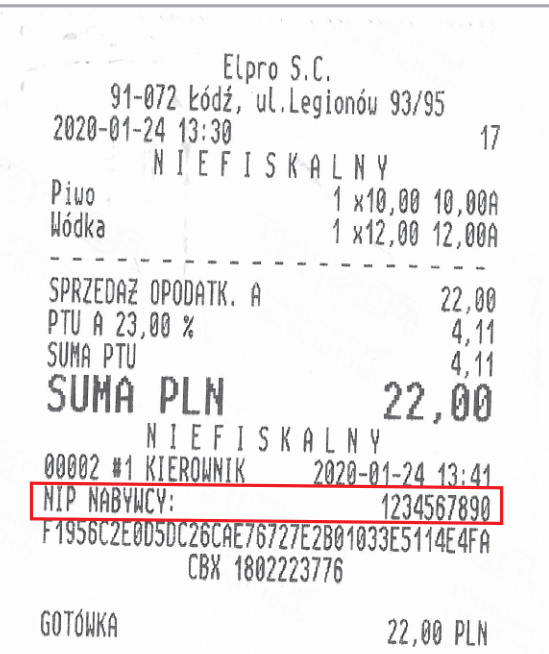

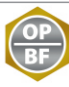